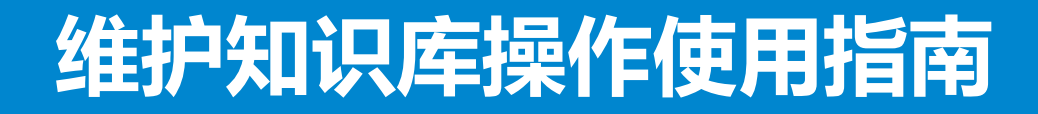

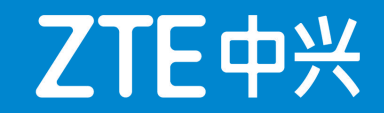

# 全球客户支持中心 2019年3月

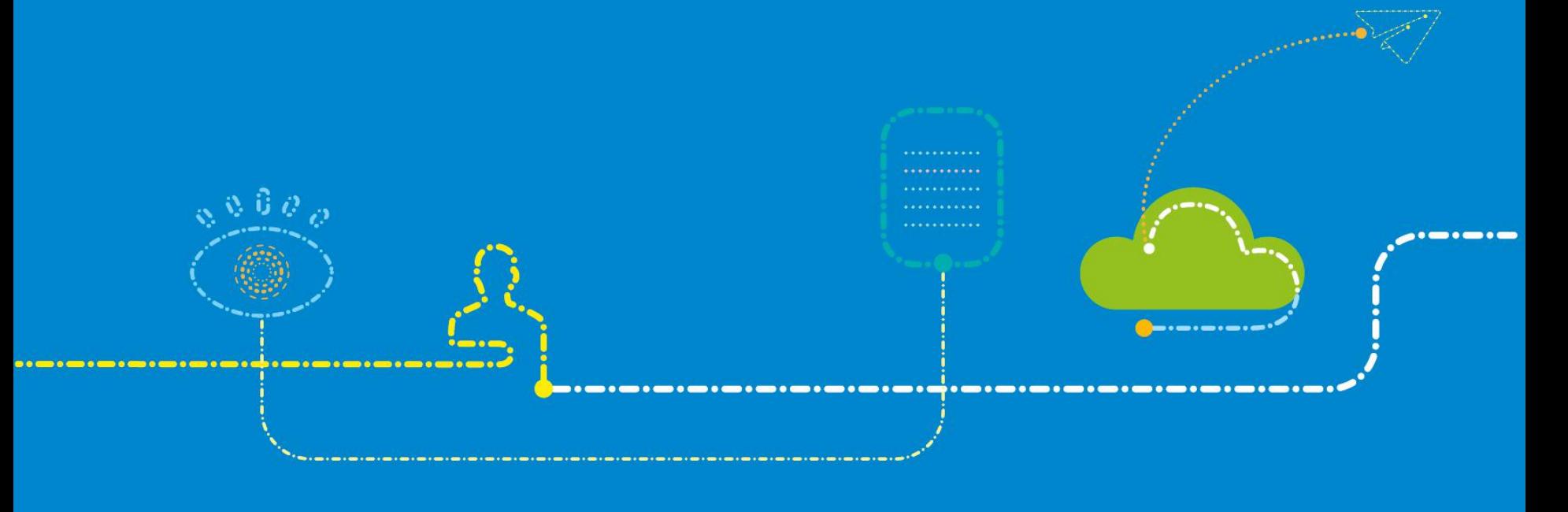

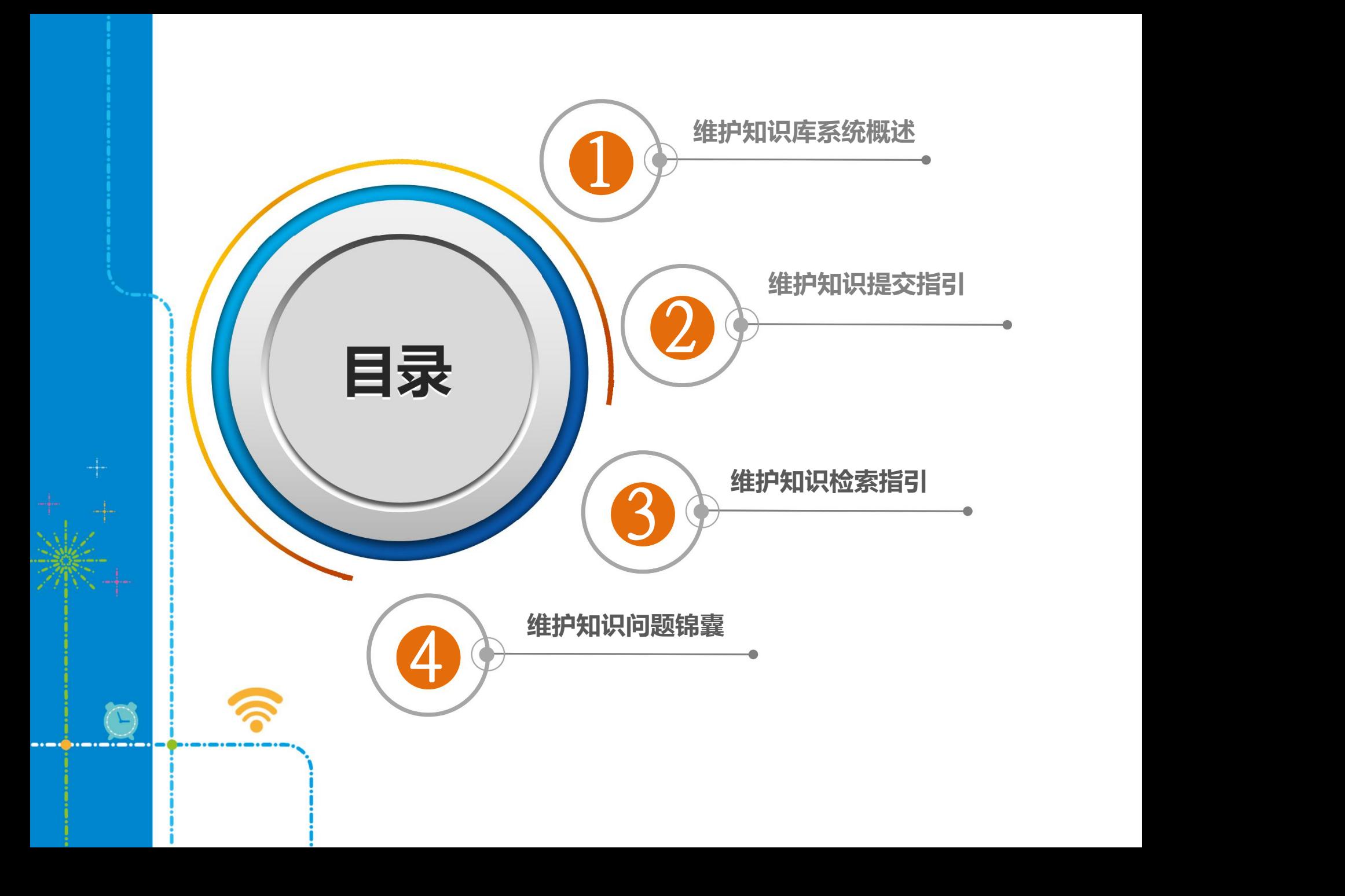

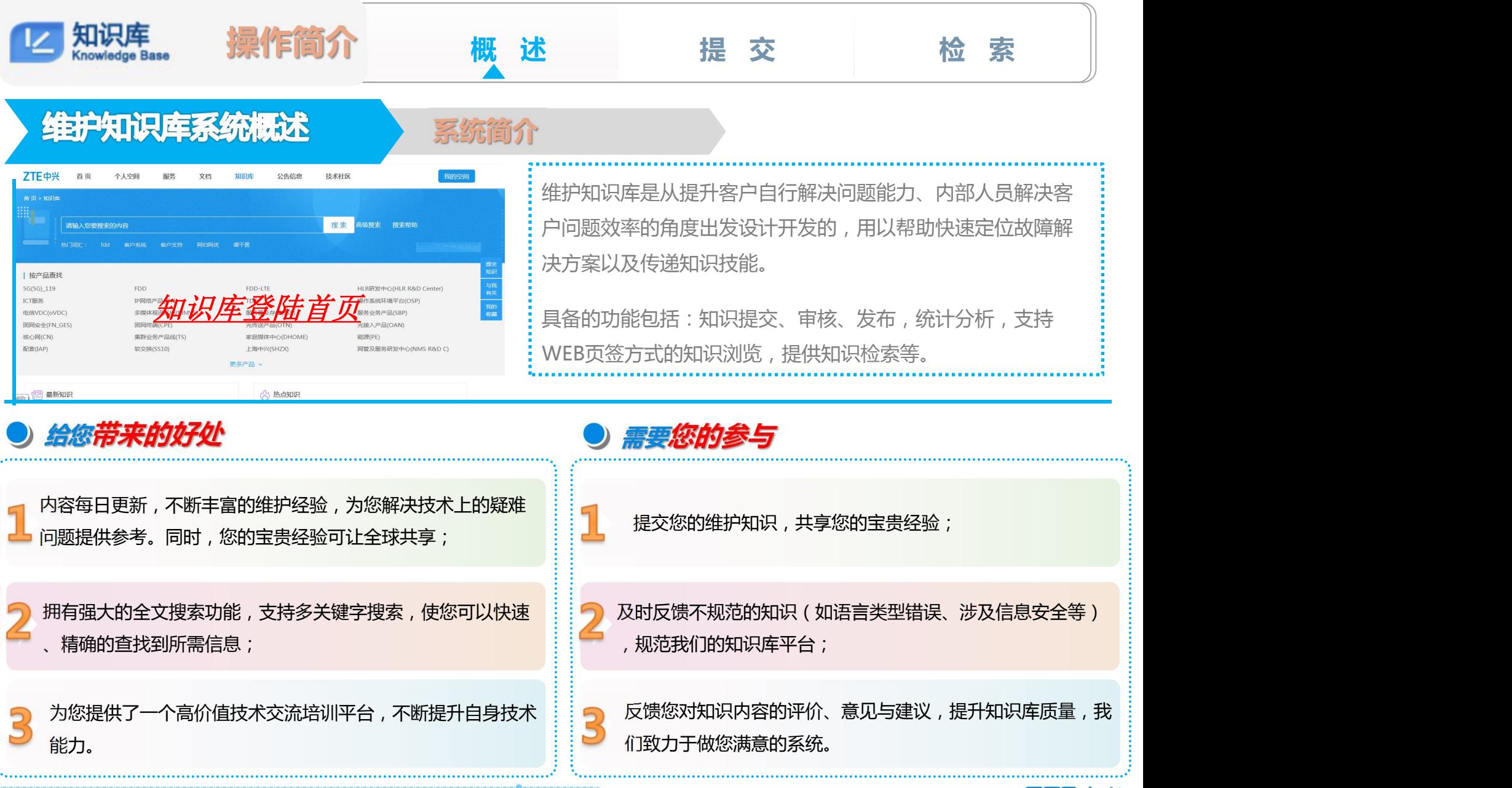

© ZTE All rights reserved

ZTE中兴

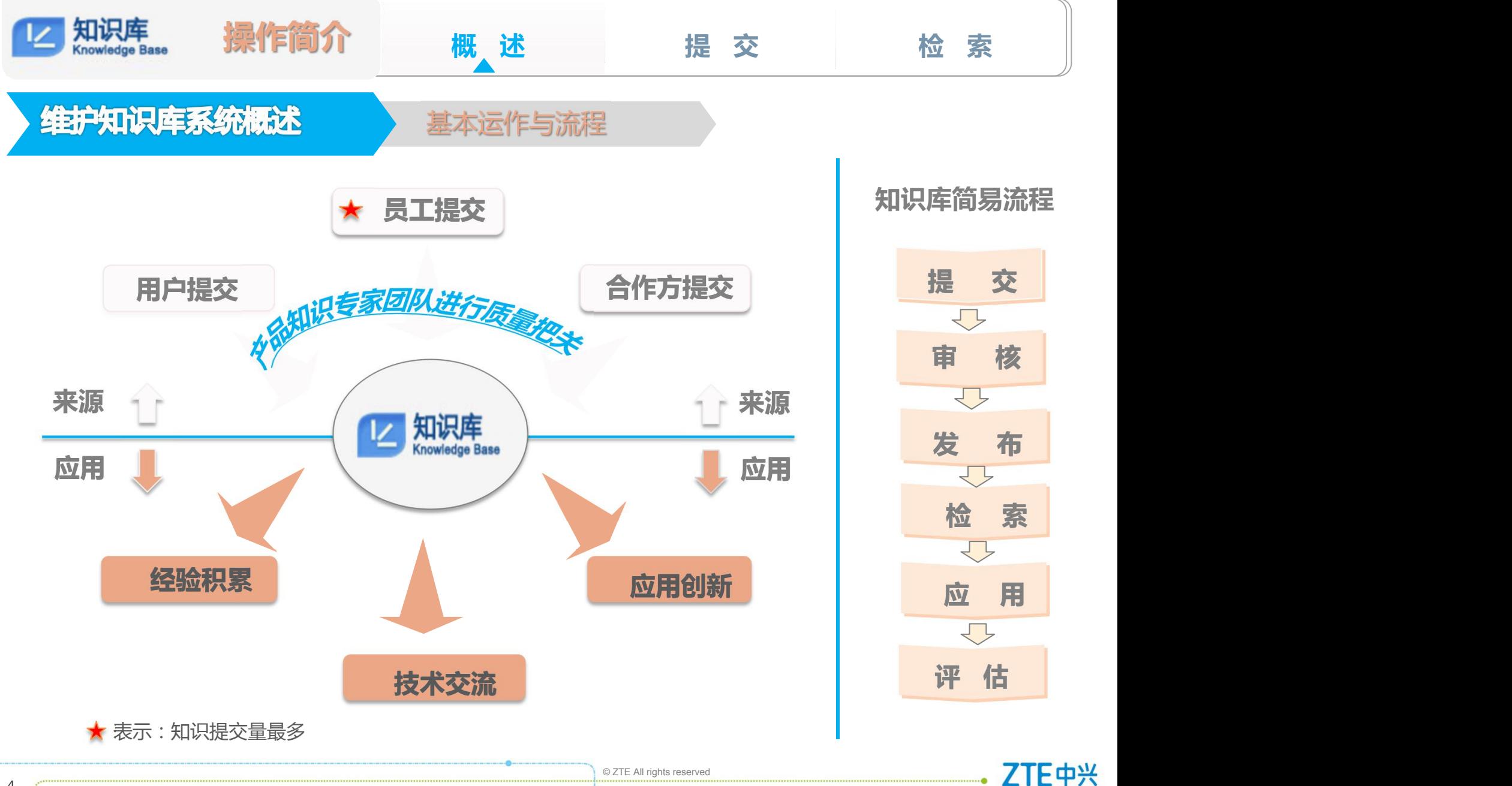

*3*

ZTE中兴

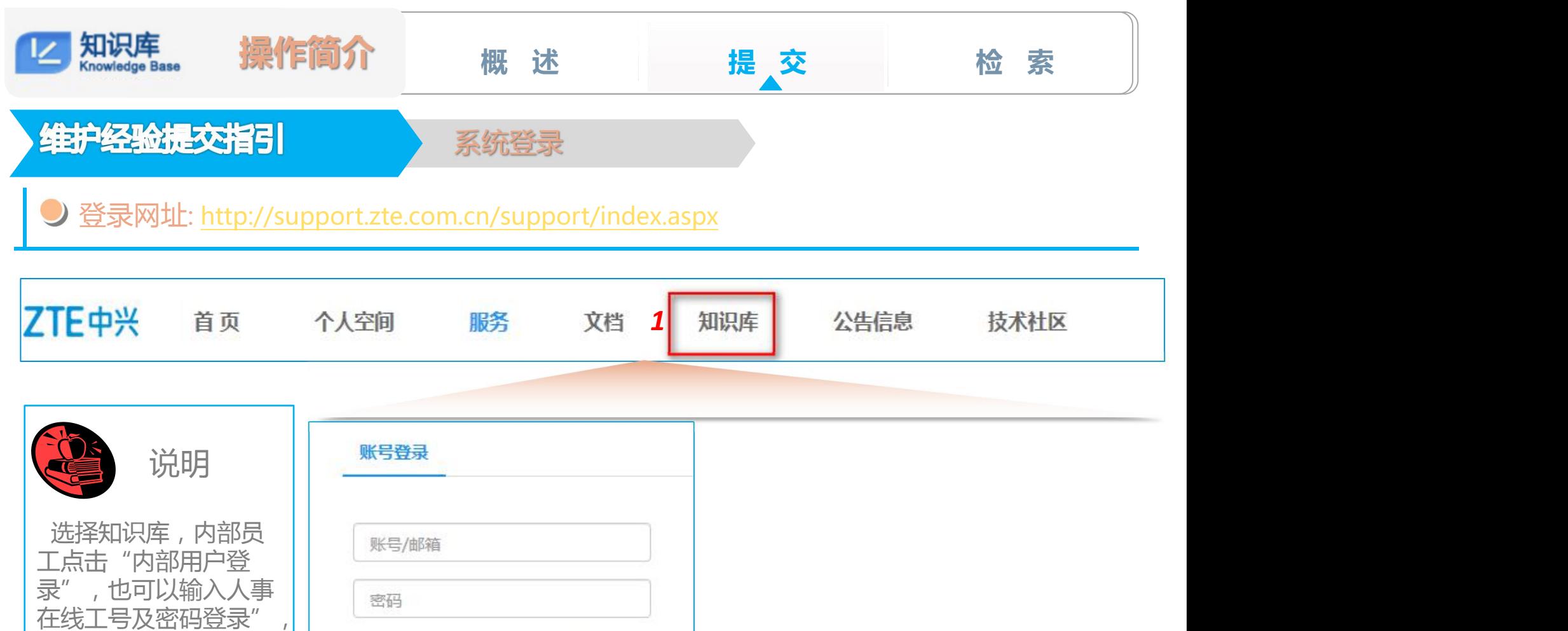

外部员工使用用户名和 | <sub>验证码</sub> | 4B62 | <sub>换一张</sub>

内部用户登录 志记密码

登录

检测到用户:00136319.是否直接登录?

不,我使用别的账号登录。

好, 就用这个账号。

密码登录。

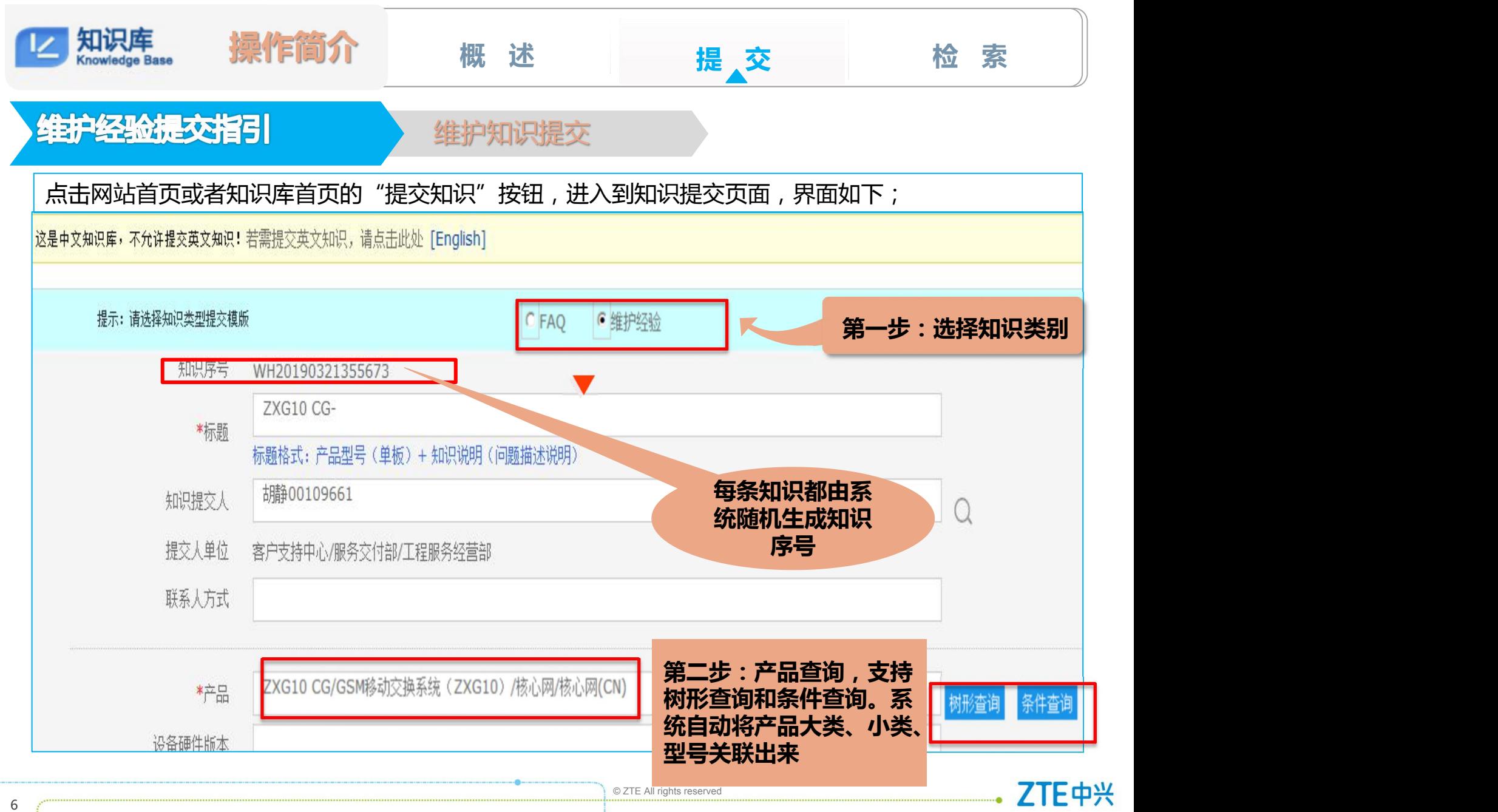

ZTE中兴

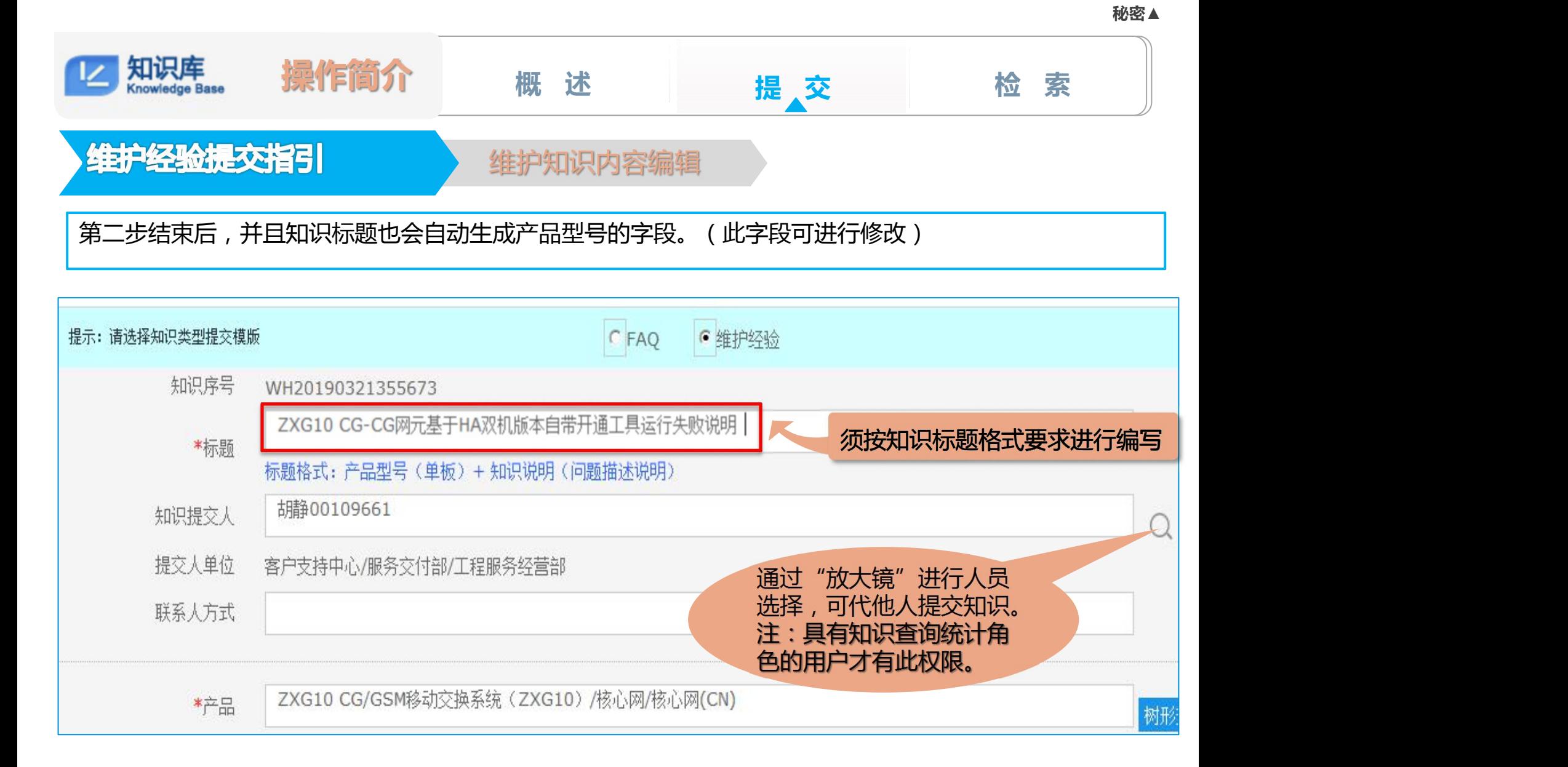

ZTE中兴

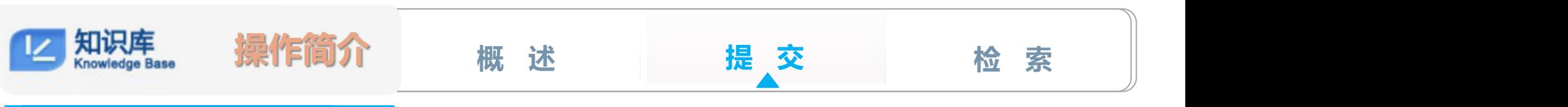

**秘密▲**

ZTE中兴

Support系统提交指引

维护知识内容编辑

知识发布后,以Web形式展示,因此提交知识时,不允许上传附件,只能在线编辑

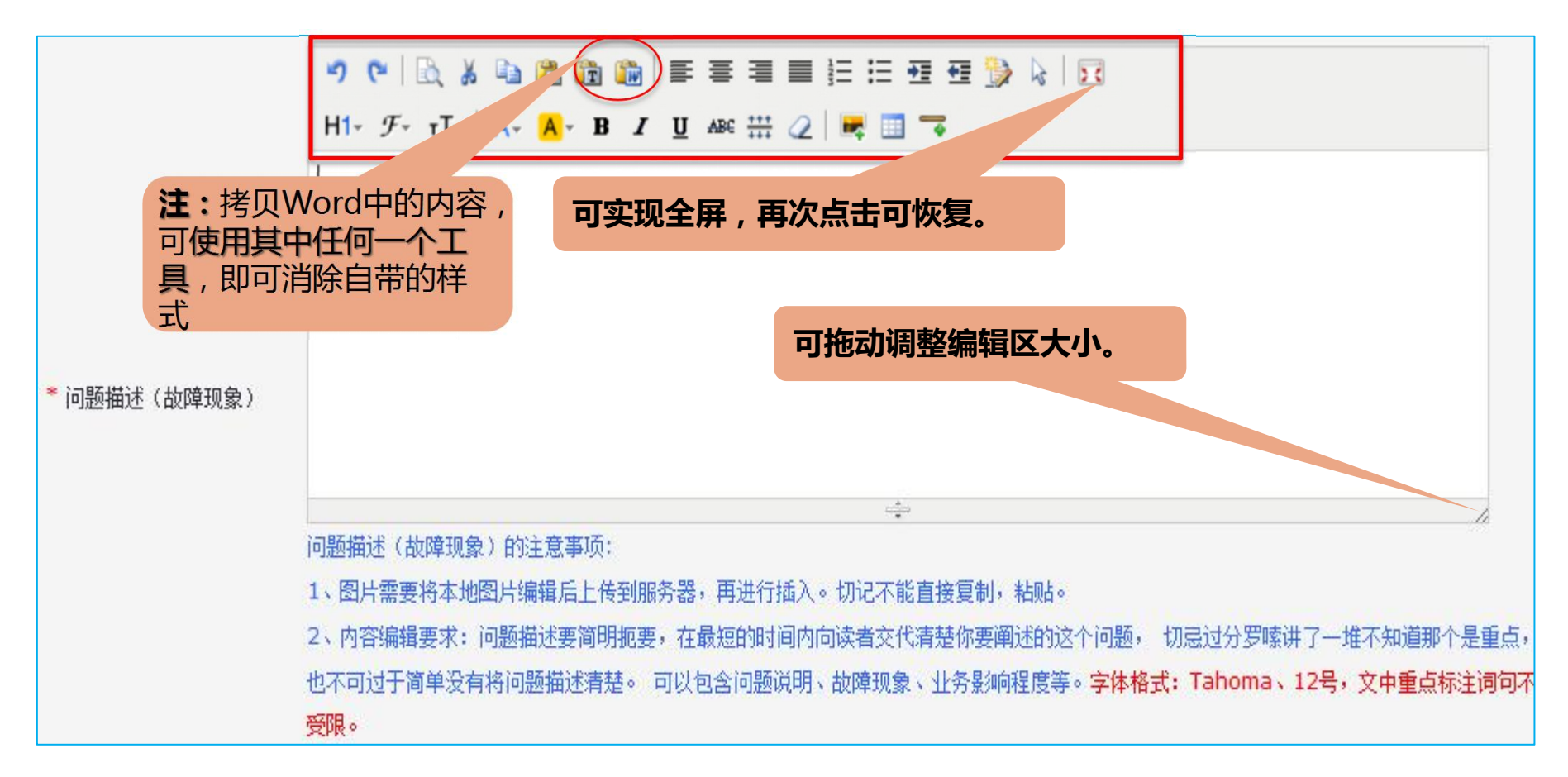

知识库<br>Knowledge Base 操作简介 **概 述 提 交 检 索** Support系统提交指引 插入图片 ウヤ | 改 ん 心 心 心 心 | 手 手 手 目 扫 扫 登 ん | 穴  $H1 - F - T1 - A - A - B$   $I \cup B = \frac{11}{11} Q$ **FE** 插入图片:点击**"**插入图片**"**按钮**,** 在弹出的对话框中点击**"**本地上传**'** \* 问题描述(故障现象)

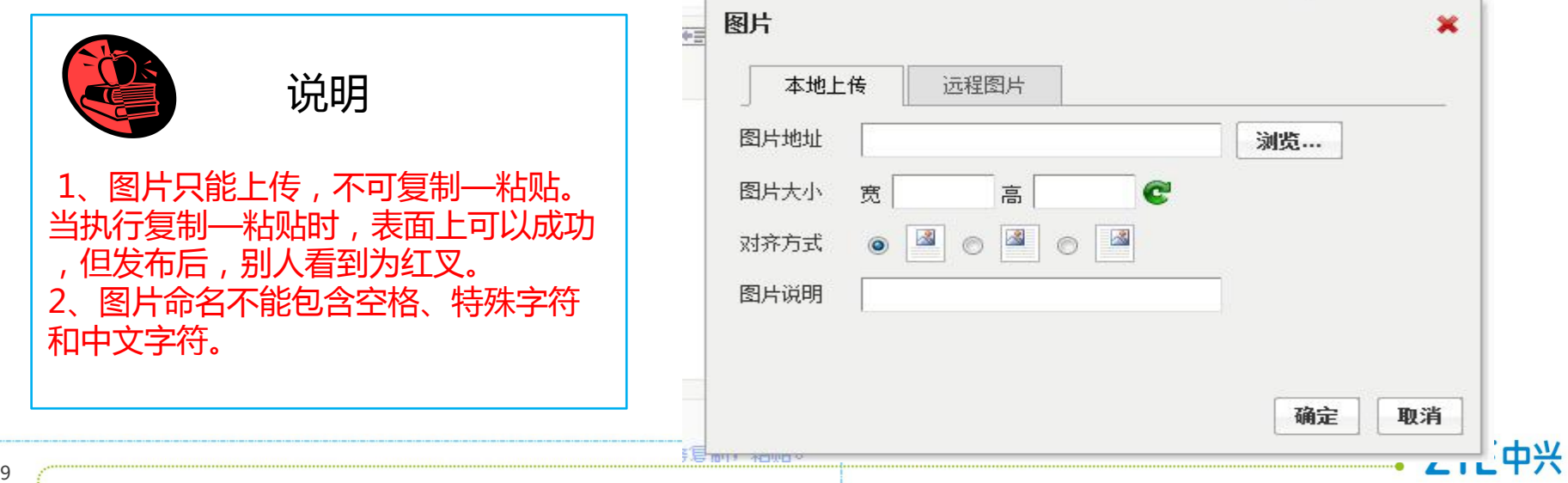

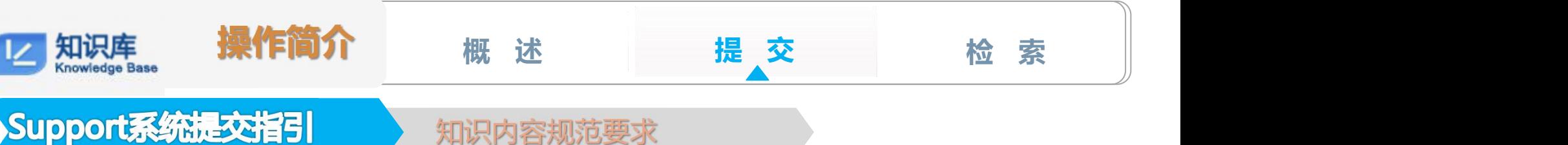

**秘密▲**

ZTE中兴

## 知识内容规范要求

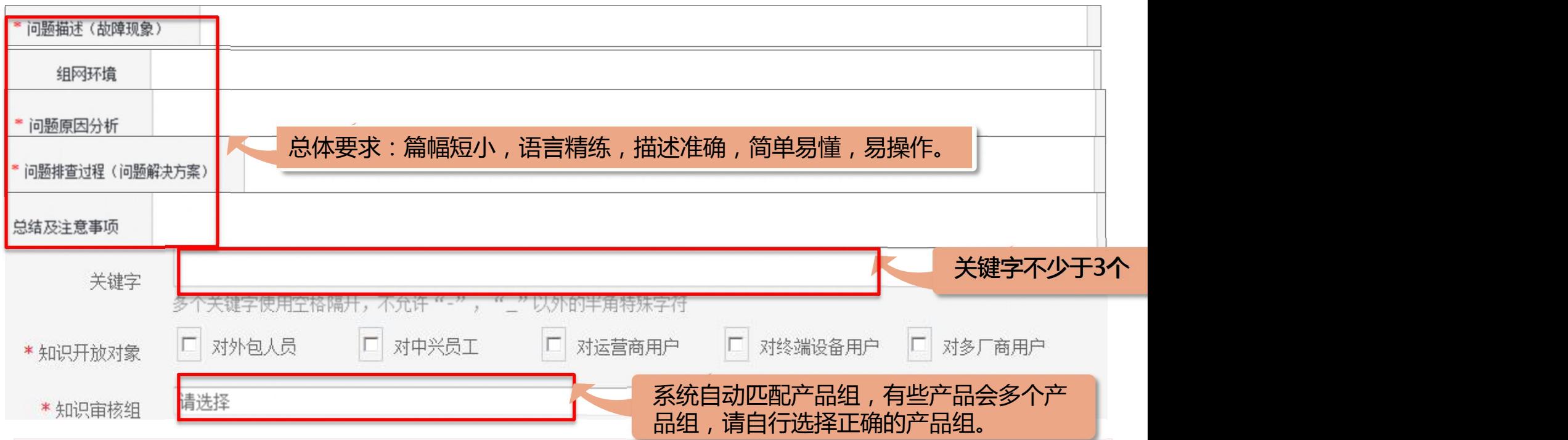

- 信息安全要求:1、撰写的文档必须遵守公司的信息安全要求,以及保护客户的信息,在内容中不得包含客 户单位、客户姓名以及客户专有接入码,设备站点等,不得含有竞争对手以及设备信息等内容,不得含有 公司所有员工的相关信信息,知识内容不得含有公司产品的核心技术、专利技术、底层数据,商务信息等 敏感信息。
- 2**、**对于每篇文档必需设置安全级别,针对不同的使用群体进行权限开放。

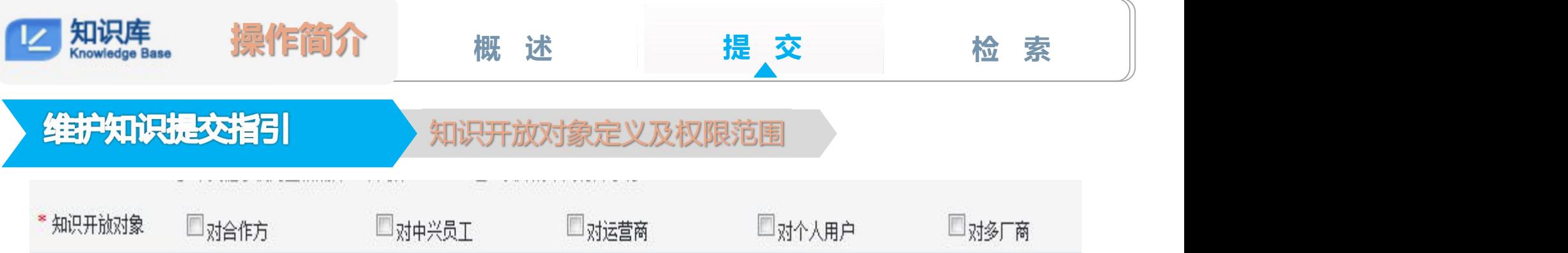

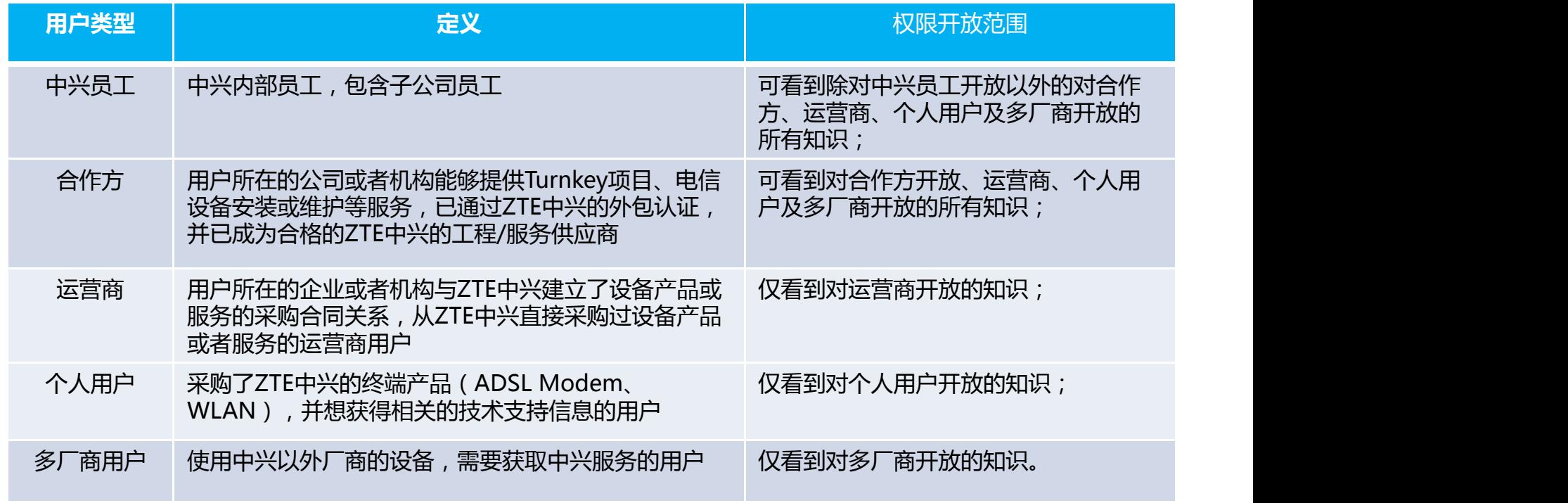

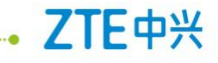

ZTE中兴

 $\bullet$ 

**概 述 提 交 检 索**

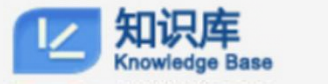

操作简介

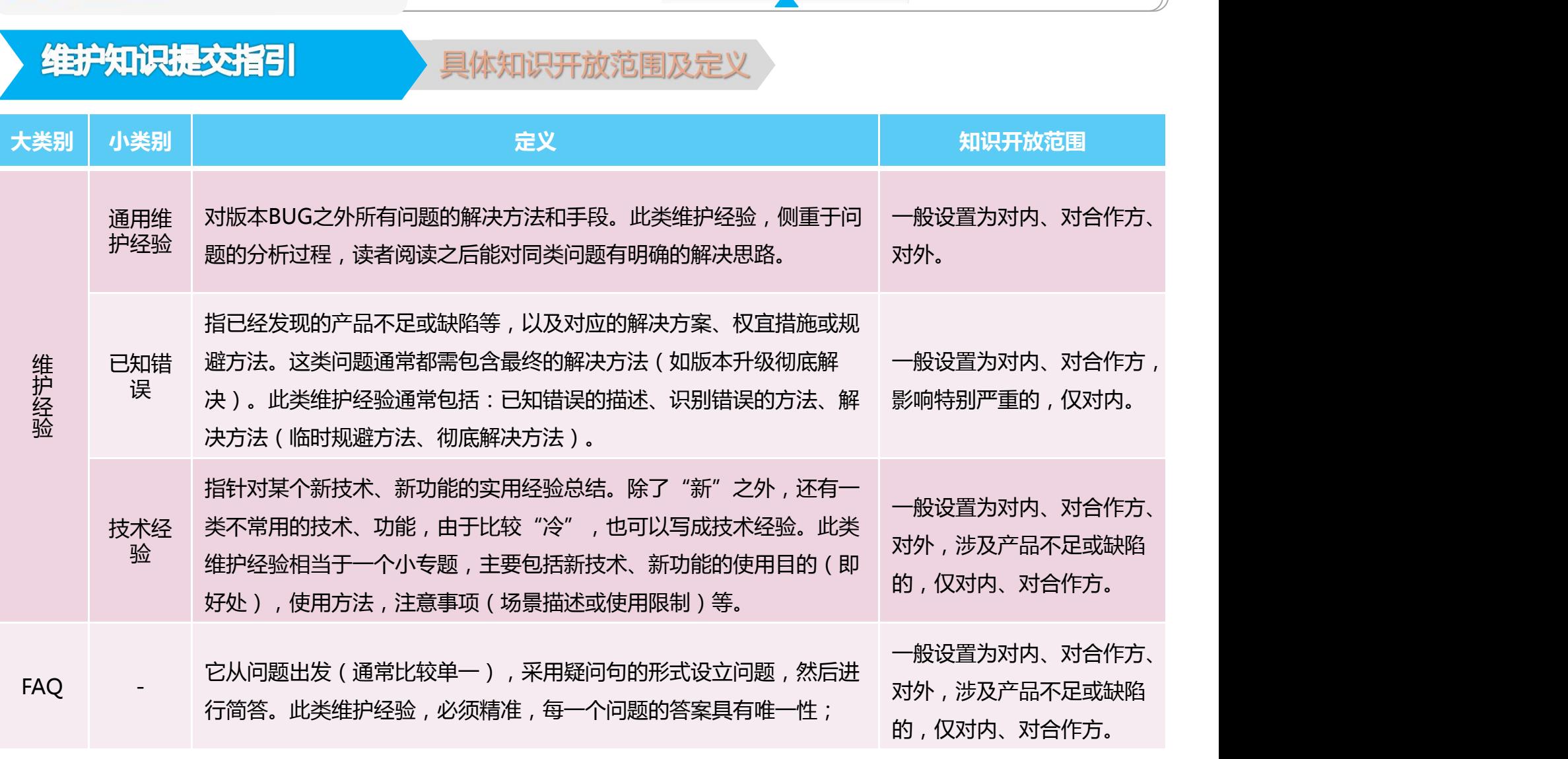

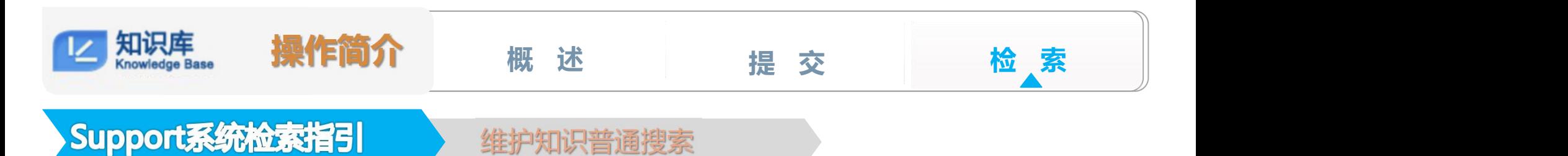

**秘密▲**

## **为了得到精确搜索的结果,你可以直接输入一个知识序号搜索。**

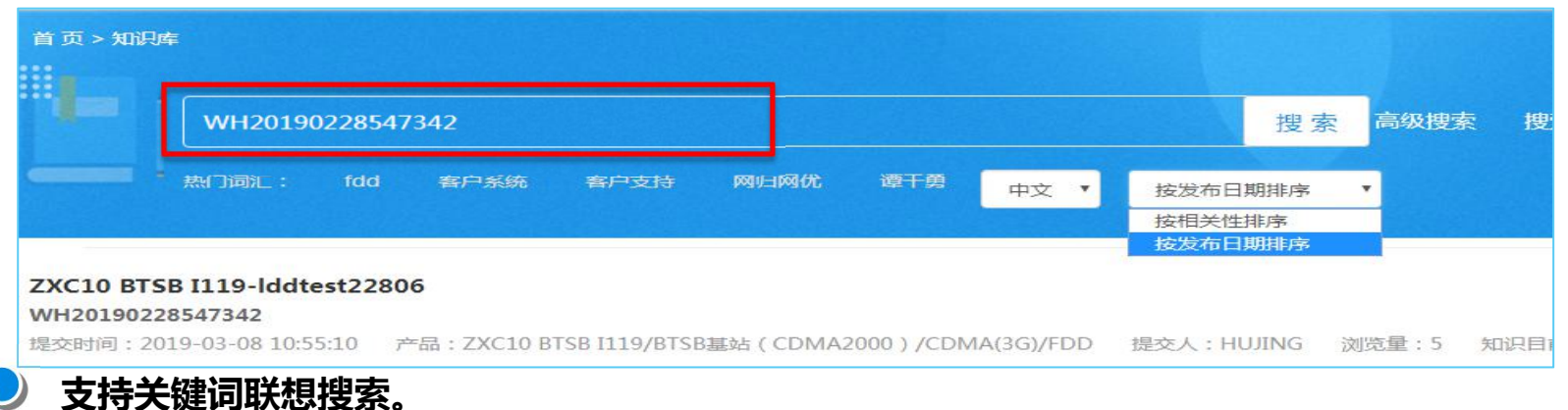

### 首页 > 知识库

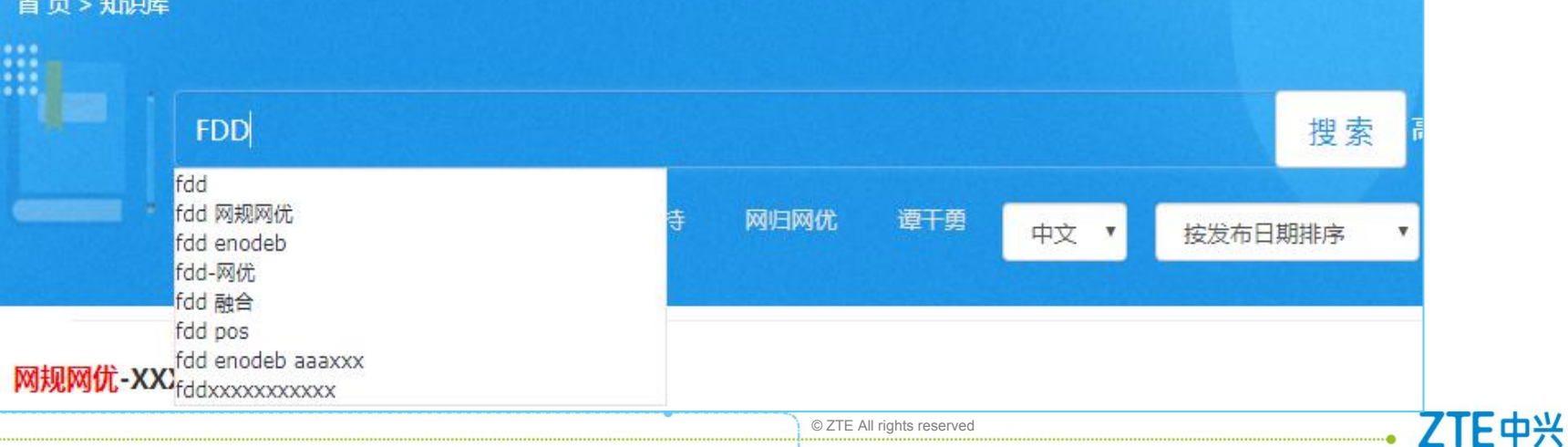

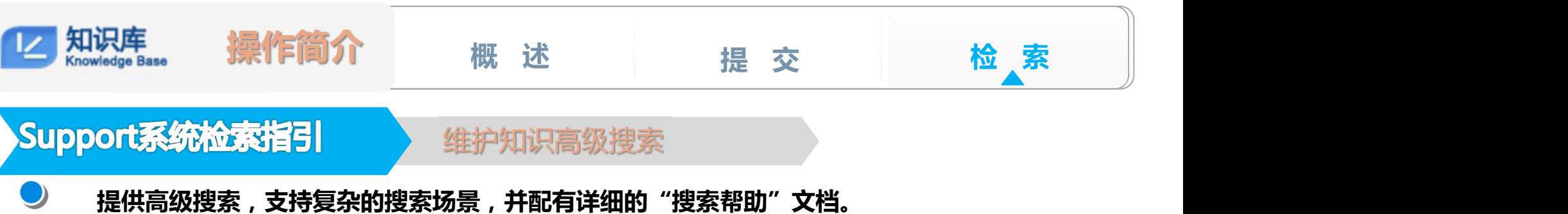

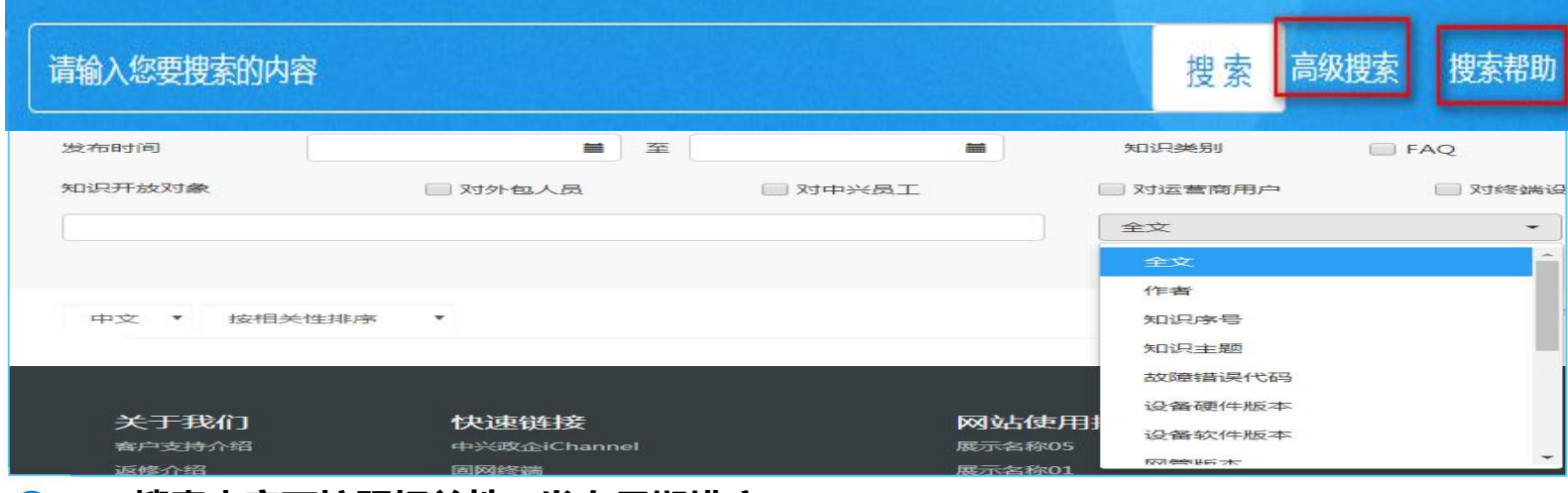

### **搜索内容可按照相关性、发布日期排序。**

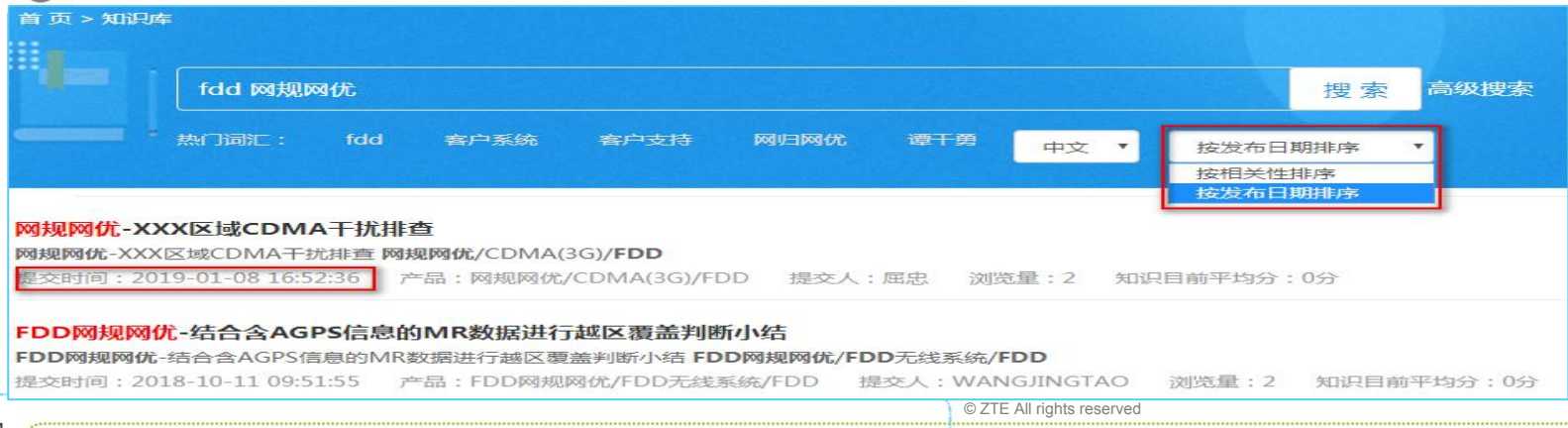

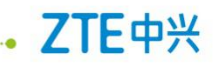

### Ø **问1:已发布的维护知识案例,为什么点击链接进去的不是浏览页面却是编辑页面?**

答:您点击的链接地址应该是编辑页面链接。您只需将链接地址改成浏览地址即可。每一篇知识都有一 个编辑页面链接与一个浏览页面链接。编辑页面链接格式:"http://support.zte.com.cn/support/Kno wledgeBase/KLMaintain/ShowKL.aspx?FormID=\*\*\*\*\*(随机数字)";浏览页面链接格式: "http:// support.zte.com.cn/support/KnowledgeBase/KLSearch/ViewKL.aspx?FormID=\*\*\*\*\*

Ø **问2:Support系统主页的页面字体怎么突然变得很小?**

答:Ctrl+滚动滑轮 可以放大或缩小页面字体。

Ø **问3:在"知识明细查询"发现有一单知识未审核,但在"与我有关-待审核"中又查不到此篇知识?**

答:此篇待审核知识可能被某位产品知识专家在审核时保存了,只有他本人才能审核。您可在"知识 明细"查询此单,仔细查看 "操作项"和"操作人及工号"两个字段,检查是谁保存了此单知识,通知保 存人处理即可。

Ø **问4:知识案例页明明编写的是项目编号,怎么发布后却显示成一个图片?**

|答:主要是因项目编号使用了特殊格式造成的。IE浏览器不支持特殊格式字符显示。解决方式:编辑时 不要使用键盘直接输入的格式即可。

Ø **问5:已发布的知识案例左端小部分内容缺失了,但在编辑页面可查看到此篇知识内容是完整的?**

答:主要是因知识内容设置了左缩进造成的。您可将此篇知识内容的左缩进改为0即可。

Ø **问 6:某篇已发布的知识在"与我有关"里删除了。为什么使用知识搜索,还能搜到此篇知识?**

答:知识虽已删除,但知识搜索还没有更新到。因为知识搜索有一个建立索引的时间,固定为一天 (维护知识库系统设置的当前固定时间)。

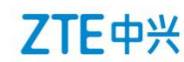

- Ø **问7:我最近在海外出差,当地网络时而断时而续,无法提交维护经验。请问有没有什么方法可以解决?** 答:联系您的本单位知识库运营经理,让他/她代您提交维护经验。
- Ø **问8:我从Word中拷贝的内容提交到知识库平台,结果内容无法进行格式调整。请问如何处理?**

答:直接拷贝Word中的内容,这样会将word的样式带过去,再上传插入图片,图片有时会受到Word转 换的样式影响,不一定能调整到您想要的效果。建议拷贝Word中的内容,点击工具框中 或 ,使用快捷键 CTRL+V粘贴内容,点击"确定",然后再处理调整相应格式即可。

- Ø **问9:提交知识时候手工填写的产品类型为什么不能完整显示?**
	- 答:请清空浏览器的缓存并通过"树形查询"或者"条件查询"讲行选择。
- Ø **问10:我不清楚我的产品应该从产品树的哪个目录下查找?**
	- 答:可使用"条件查询"输入产品的名称或者型号,然后根据搜索结果进行选择。
- Ø **问11:使用维护经验知识库系统有问题和需求通过什么途径反馈?**
	- 答:可联系客户支持中心孟然00136319和李宝春10229843

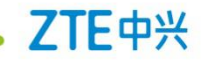

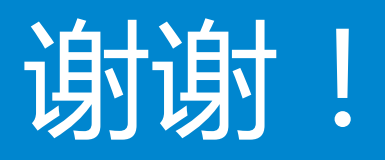

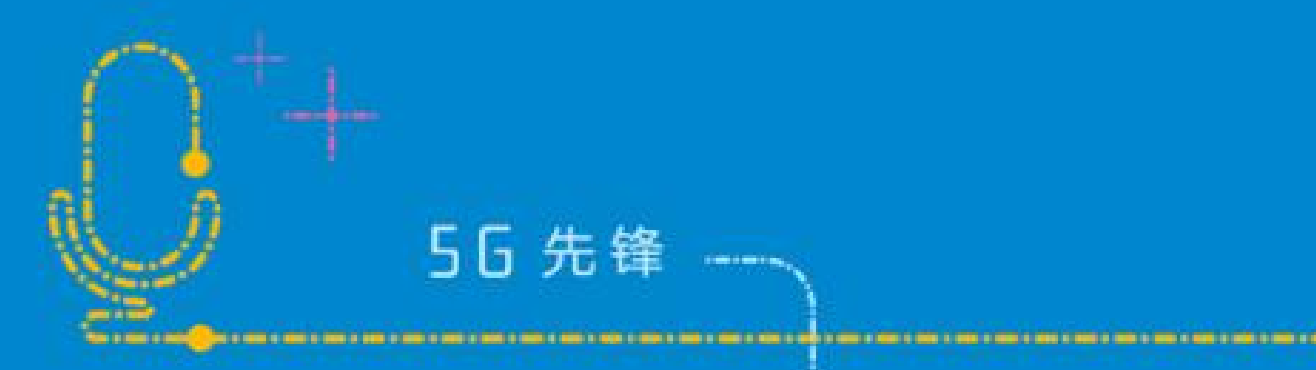

n a mar

n a mar a